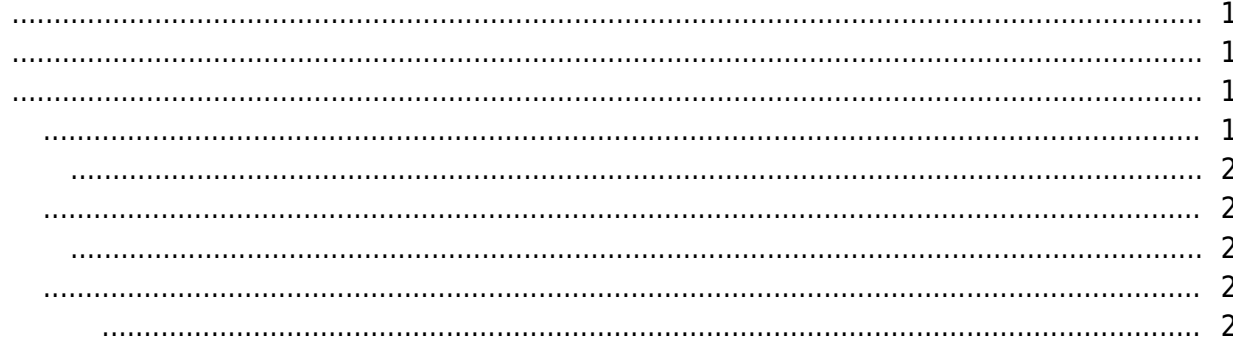

## , ["Video,](http://kb.supremainc.com/knowledge/doku.php?id=tag:video&do=showtag&tag=%22Video) [Guide](http://kb.supremainc.com/knowledge/doku.php?id=tag:guide&do=showtag&tag=Guide)

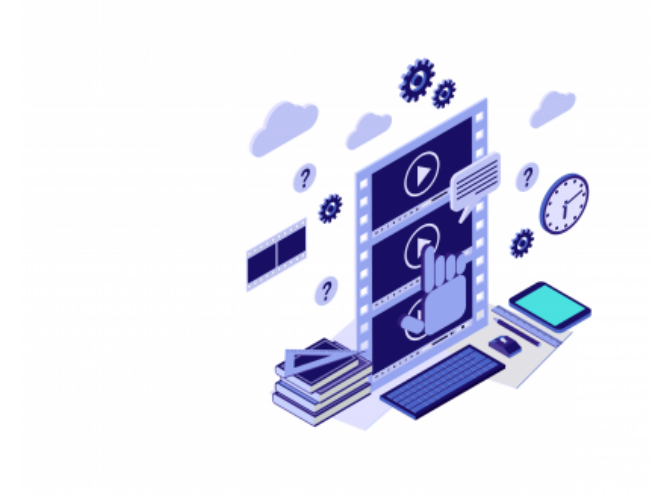

# **Video Guide**

#### $\overline{B}$ ioStar 2  $\overline{B}$ ioStar 2  $\overline{A}$

## [korea@suprema.co.kr](mailto:korea@suprema.co.kr)

<span id="page-1-0"></span>수 있습니다.

- BioStar 2
- $\bullet$  BioStar 2

있습니다.

- 장치별 기본 설정 방법 이해
- 
- 장치 통신 연결 방법 이해
- $\bullet$

<span id="page-1-1"></span> $\bullet$ 

- $\bullet$
- $\bullet$
- $\bullet$
- $\bullet$
- $\bullet$
- <span id="page-1-2"></span>• [BioStar](http://kb.supremainc.com/knowledge/doku.php?id=ko:how_to_change_biostar_2_port) 2
- [BioStar](http://kb.supremainc.com/knowledge/doku.php?id=ko:how_to_configure_biostar_2_account) 2
- [BioStar](http://kb.supremainc.com/knowledge/doku.php?id=ko:how_to_configure_biostar_2_static_ip) 2 TP
- [BioStar](http://kb.supremainc.com/knowledge/doku.php?id=ko:upgrading_biostar_2_version) 2
- [BioStar](http://kb.supremainc.com/knowledge/doku.php?id=ko:how_to_configure_session_timeout) 2

- **BioStar 2**
- $\bullet$
- $\bullet$
- <span id="page-2-0"></span>• [BioStar](http://kb.supremainc.com/knowledge/doku.php?id=ko:how_to_add_user_ip_to_biostar_2) 2 *IP*
- [BioStar](http://kb.supremainc.com/knowledge/doku.php?id=ko:import_and_export_data_file) 2
- [BioStar](http://kb.supremainc.com/knowledge/doku.php?id=ko:managing_long-term_idle_users) 2
- [BioStar](http://kb.supremainc.com/knowledge/doku.php?id=ko:how_to_configure_custom_user_field) 2
- [BioStar](http://kb.supremainc.com/knowledge/doku.php?id=ko:adding_and_managing_user_groups) 2

## <span id="page-2-1"></span>• [FaceStation](http://kb.supremainc.com/knowledge/doku.php?id=ko:how_to_setup_and_connect_facestation_2) 2 The [BioStar](http://kb.supremainc.com/knowledge/doku.php?id=ko:how_to_setup_and_connect_facestation_2) 2

- [FaceLite](http://kb.supremainc.com/knowledge/doku.php?id=ko:how_to_setup_and_connect_facelite) BioStar 2
- [BioStation A](http://kb.supremainc.com/knowledge/doku.php?id=ko:how_to_setup_and_connect_biostation_a2)2 7 [BioStar](http://kb.supremainc.com/knowledge/doku.php?id=ko:how_to_setup_and_connect_biostation_a2) 2
- [BioStation L](http://kb.supremainc.com/knowledge/doku.php?id=ko:how_to_setup_and_connect_biostation_l2)2 [BioStar](http://kb.supremainc.com/knowledge/doku.php?id=ko:how_to_setup_and_connect_biostation_l2) 2
- [BioStation](http://kb.supremainc.com/knowledge/doku.php?id=ko:how_to_setup_and_connect_biostation_2) 2 7 19 [BioStar](http://kb.supremainc.com/knowledge/doku.php?id=ko:how_to_setup_and_connect_biostation_2) 2
- [BioLite N](http://kb.supremainc.com/knowledge/doku.php?id=ko:how_to_setup_and_connect_biolite_n2)2 7 19 [BioStar](http://kb.supremainc.com/knowledge/doku.php?id=ko:how_to_setup_and_connect_biolite_n2) 2
- BioStar 2 USB Device Agent
- $\bullet$
- [BioStar](http://kb.supremainc.com/knowledge/doku.php?id=ko:adding_devices) 2
- <span id="page-2-2"></span> $\bullet$
- $\bullet$
- <span id="page-2-3"></span>• [BioStar](http://kb.supremainc.com/knowledge/doku.php?id=ko:setting_the_schedule_lock_unlock_zone) 2  $\&$
- [BioStar](http://kb.supremainc.com/knowledge/doku.php?id=ko:setting_the_apb_zone) 2 ([APB](http://kb.supremainc.com/knowledge/doku.php?id=ko:setting_the_apb_zone))
- <span id="page-2-4"></span>• [BioStar](http://kb.supremainc.com/knowledge/doku.php?id=ko:how_to_configure_graphic_map) 2

From: <http://kb.supremainc.com/knowledge/> -

Permanent link: **[http://kb.supremainc.com/knowledge/doku.php?id=ko:video\\_guide&rev=1594628303](http://kb.supremainc.com/knowledge/doku.php?id=ko:video_guide&rev=1594628303)**

Last update: **2020/07/13 17:18**